Student will log in at<https://www.getenrolled.com/>

Enter the course key and click on 'Enroll'

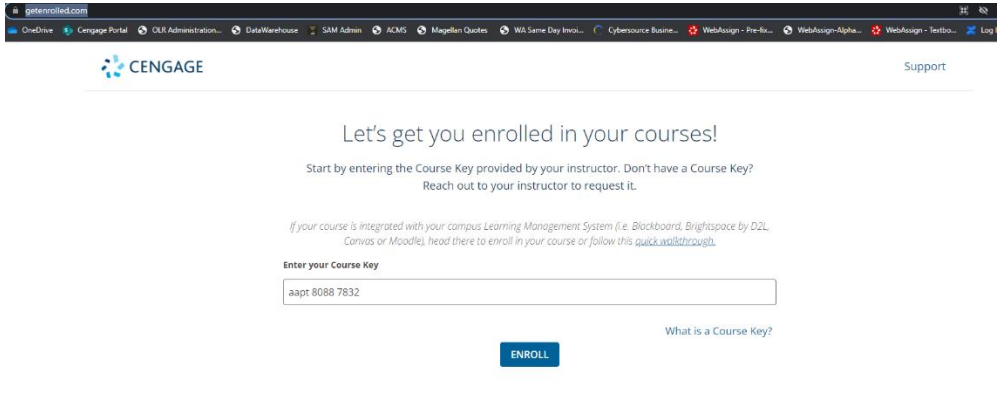

Click 'Continue' to enroll in the course

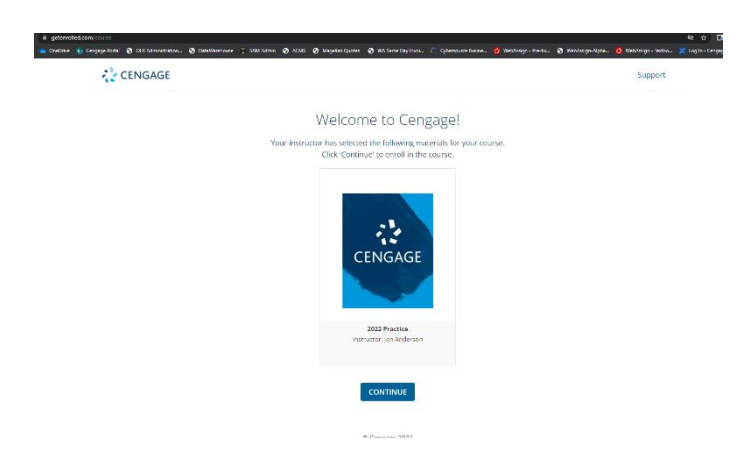

If the student has an existing WebAssign account they will log in with their username and password.

If they do not have an account, they will click on 'Create Account'

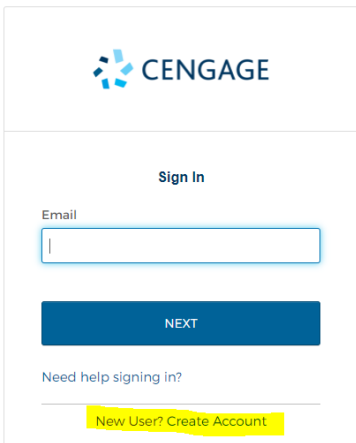

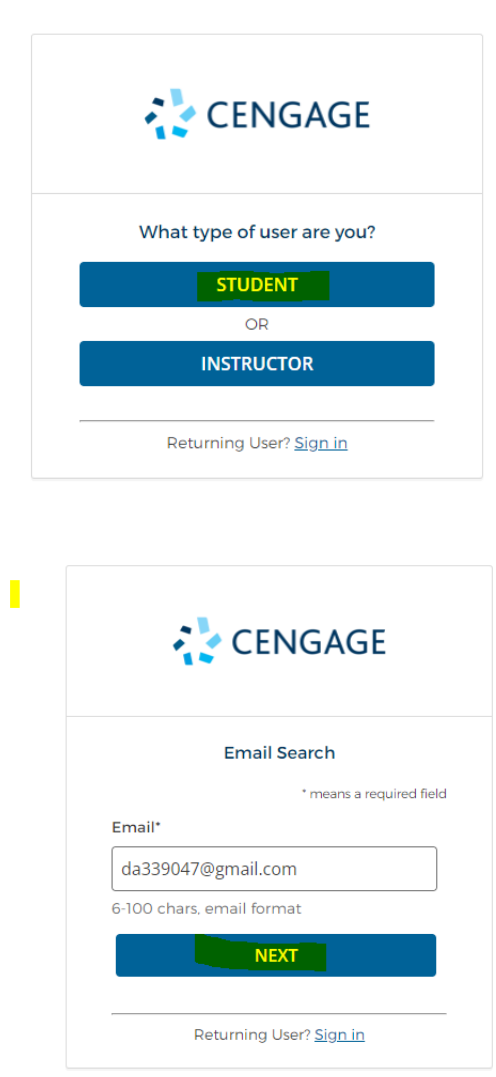

 $\blacksquare$ 

After they have completed their account set up they will need to check their email for the activation email and click on 'activate Cengage account'

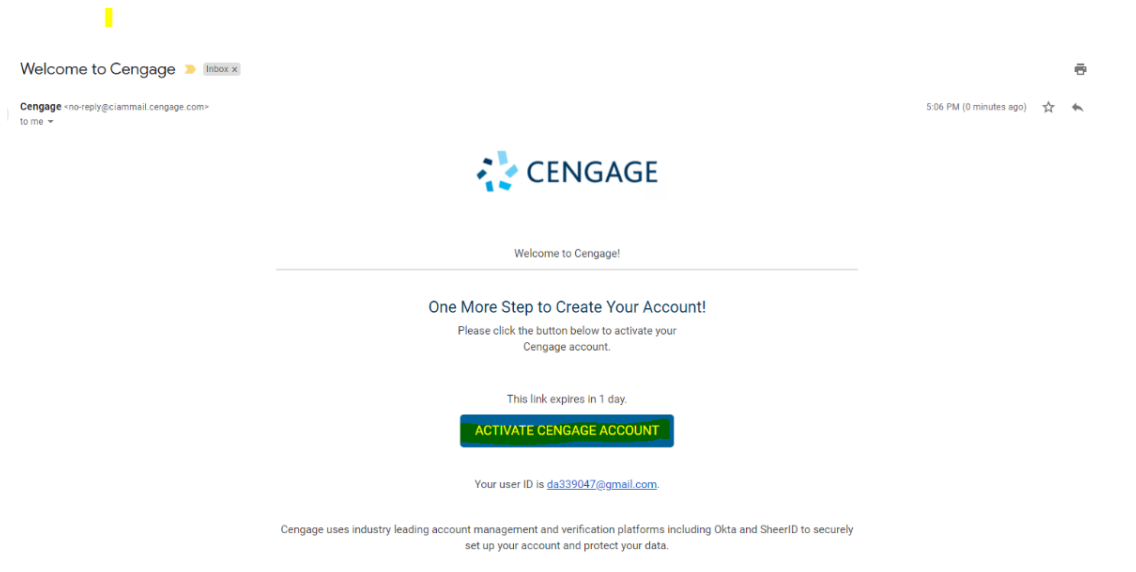

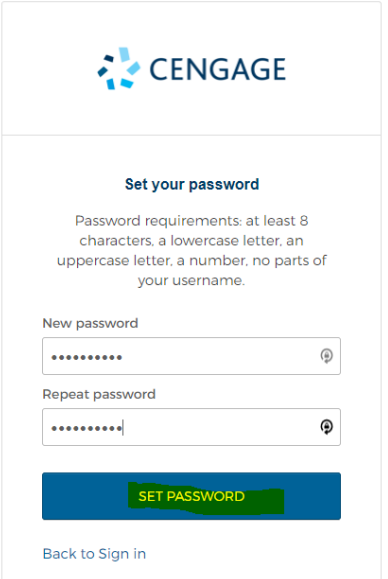

After the student creates their password, it will launch them to Cengage.

They will then click on the course title and will be directed to the WebAssign course.

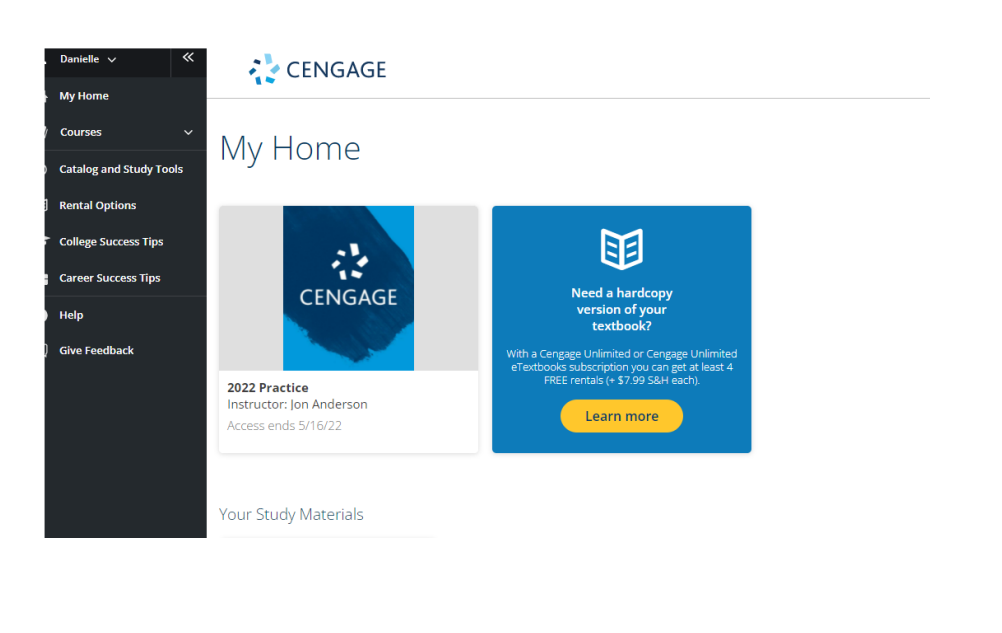

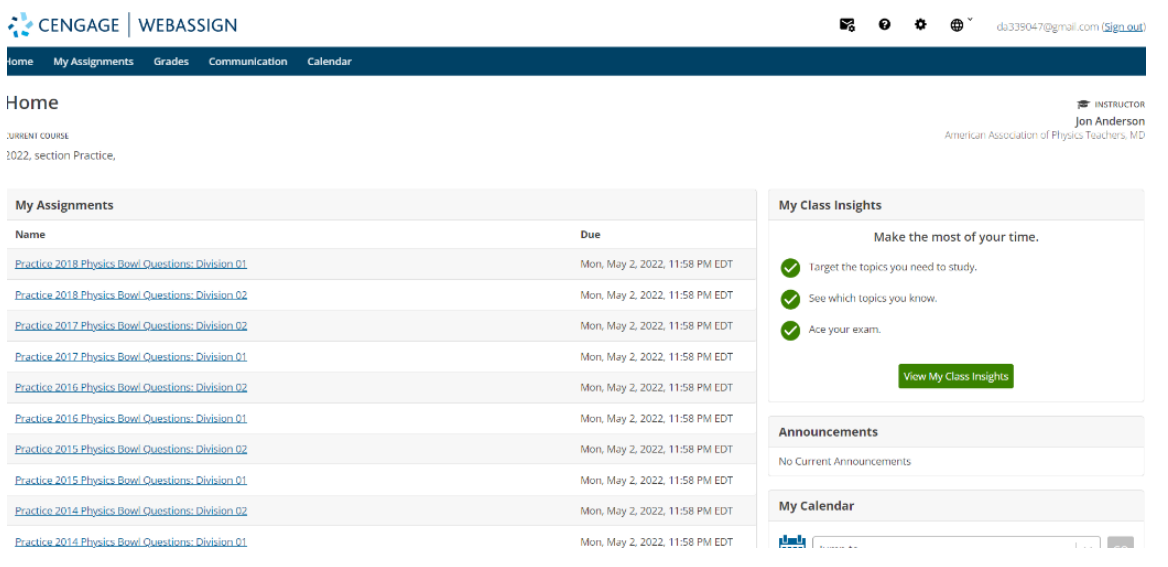